# 座長・演者へのご案内

- 1.各講演・シンポジウムの演者および座長の方へ
	- ・当日打ち合わせが必要な場合は、事前にメールでご連絡させていただきます。
	- ・講演中の PC 画面操作は、発表者ご自身による手元操作になります。
	- ・各セッションの進行は、座長の方にお任せいたします。詳細は必要に応じて演者とお 打ち合わせの上、時間内に終了するよう進行をお願いいたします。

#### <現地登壇者>

 ・演者の方は、各プログラムの開始 30 分前までに PC 受付にて発表データの登録をお済 ませください。

### 1. PC 受付

 それぞれのご発表会場の PC 受付をご利用ください。 海峡メッセ下関にてご発表(第1~第9会場)

PC センター1:海峡メッセ下関 1F ロビー

下関生涯学習プラザにてご発表(第 10 ~第 14 会場)

PC センター2:下関市生涯学習プラザ 2F ホワイエ

下関市民会館にてご発表(第 15・第 16 会場)

PC センター3:下関市民会館 2F 第 15 会場前 ロビー

 $12 \text{ H } 9 \text{ H } (\pm) 8:20 \sim 17:00$ ,  $12 \text{ H } 10 \text{ H } (\text{ H}) 8:20 \sim 16:00$ 

- ・受付可能なメディアはUSBフラッシュメモリーのみです。その他のメディアは受付で きません(念のために各自バックアップをお持ちいただくことをお勧めします)。
- ・発表用データは本学術集会で用意した PC にコピーいたします。ご持参いただいたメ ディアは動作確認終了後、その場で返却いたします。一度受付されたデータの修正は 一切できません。
- ・PC 受付にてコピーしたデータは、本学術集会終了後に学術集会責任のもと消去いた します。
- ・開始 10 分前には会場内の次座長席または次演者席にご着席ください。

### 1.データの作成・保存

- ・事務局では、Windows PC をご用意いたします。Macintosh の方は PC をお持ち込み ください。アプリケーションは PowerPoint(2007/2010/2013/2019)を用意しており ます。フォントは OS 標準のものを使用してください。
- ・作成されたファイル名は「演題番号 \_ 演題名(例:S1-1\_ 発表太郎)」としてください。
- ・スライド作成時の画面サイズは 16:9(1920 × 1080)であることをご確認の上作成 ください。
- ・メディアを介したウイルス感染の事例がありますので、最新のウイルス駆除ソフトで

チェックしてください。

- ・発表データ作成後、作成した PC 以外の PC で正常に動作するかチェックしてくださ い。
- ・発表前に、かならずメディア受付で動作確認を行ってください。
- ・発表会場ではデータの修正はできませんので予めご了承ください。

## 2. 一般演題・English Session 発表者および座長の方へ 【口演形式で発表される方】

- ・発表は、1演題 10 分(講演8分、質疑応答2分)です。
- ・発表者は座長の進行指示にしたがってください。
- 1)発表者
	- ・発表者は海峡メッセ下関 1F「PC センター1」または、下関市生涯学習プラザ 2 F「PC センター2」、または下関市民会館 2F「PC センター3」で受付を済ませ、 演題群開始時間の 10 分前には、次演者席にご着席ください。
	- ・演台上のマウスを各自で捜査して発表を行ってください。講演終了1分前に黄色の警 告ランプ、終了時に赤色の警告ランプが点灯します。
	- ・会場での資料配布はできません。
- 2)PC 受付

それぞれのご発表会場の PC 受付をご利用ください。

海峡メッセ下関にてご発表(第1~第9会場)

PC センター1:海峡メッセ下関 1F ロビー

下関生涯学習プラザにてご発表(第 10 ~第 14 会場)

PC センター2:下関市生涯学習プラザ 2F ホワイエ

下関市民会館にてご発表(第 15・第 16 会場)

 PC センター3:下関市民会館 2F 第 15 会場前 ロビー  $12$  月 9 日 (土) 8 : 20 ~ 17 : 00、12 月 10 日 (日) 8 : 20 ~ 16 : 00

- ・発表用データを PC 受付にお持ちいただき、演題群開始 30 分前まで(時間厳守)に受 付をお済ませください。
- ・受付可能なメディアはUSBフラッシュメモリーのみです。その他のメディアは受付で きません(念のために各自バックアップをお持ちいただくことをお勧めします)。
- ・発表用データは本学術集会で用意した PC にコピーいたします。ご持参いただいたメ ディアは動作確認終了後、その場で返却いたします。一度受付されたデータの修正は 一切できません。
- ・PC 受付にてコピーしたデータは、本学術集会終了後に学術集会責任のもと消去いた

# 座長・演者へのご案内

します。

・12 月 10 日 (日) 午前中の発表者は、前日の受付をお勧めします。

- 3)データの作成・保管
	- ・事務局では、Windows PC をご用意いたします。Macintosh の方は PC をお持ち込み ください。アプリケーションは PowerPoint(2007/2010/2013/2019)を用意しており ます。
	- ・作成されたファイル名は「演題番号 \_ 演題名(例:O1-1\_ 発表太郎)」としてください。
	- ・メディアを介したウイルス感染の事例がありますので、最新のウイルス駆除ソフトで チェックしてください。フォントは OS 標準のものを使用してください。
	- ・発表データ作成後、作成した PC 以外の PC で正常に動作するかチェックしてくださ い。
	- ・発表前に、かならずメディア受付で動作確認を行ってください。
	- ・発表会場ではデータの修正はできませんので予めご了承ください。
	- ・スライド作成時の画面サイズは 16:9(1920 × 1080)であることをご確認の上作成 ください。

### 【座長の方】

- ・1演題 10 分(口演8分、質疑応答2分)です。
- ・各セッションの進行は座長の方にお任せします。詳細は必要に応じて演者と打合せの 上、時間内に終了するように進行をお願いします。
- ・直前の演題群が繰り上げて終了しても、ご担当群は予定通り開始してください。
- ・ご担当群の発表時間 10 分前までに次座長席にご着席ください。

### 3.ポスター発表の方

 各発表グループの貼付時間、発表時間、撤去時間をご確認ください。 発表時間には、各ポスターの前に待機いただき、参加者からの質問等にお答えください。

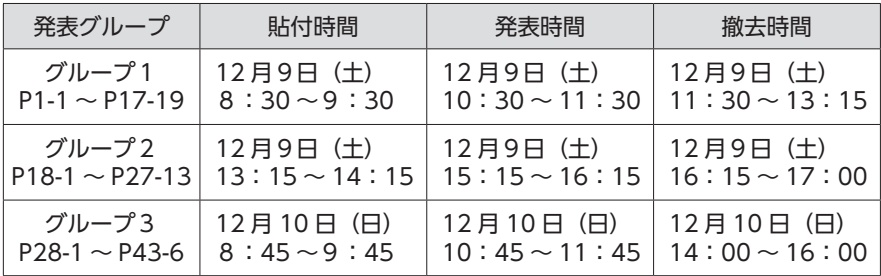

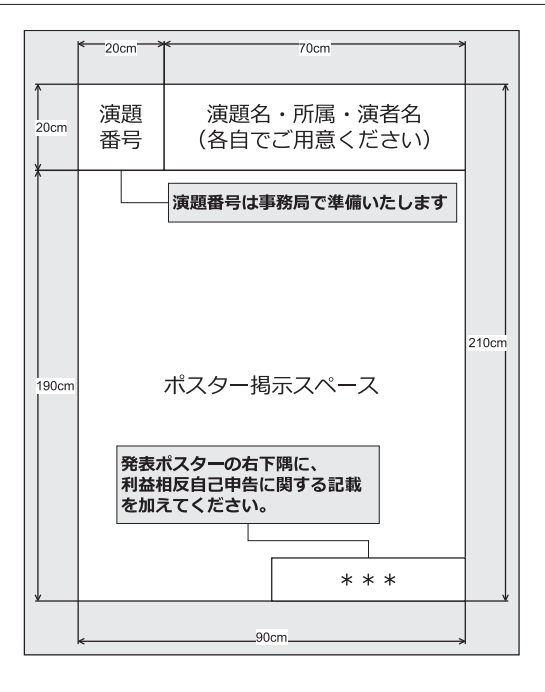

## 4.交流集会主催の方へ

- ・交流集会主催者の受付はございません。直接会場にお越しください。
- ・開場は、開始時間の 10 分前からとなります。参加者の退室および仕様変更の復元、撤 去を時間内に終了するようにお願いいたします。開始時間、終了時間を厳守してくだ さい。
- ・交流集会は自主運営です。会場には PC(PowerPoint 2007/2010/2013/2019)1台、 プロジェクター1台、スクリーン、マイクを用意させていただきますが、その他の必 要な資材・機材は各自でご準備ください。グループメンバーがオンライン登壇される 場合は各自で WEB 設定をしてください。
- ・交流集会の持ち時間は 60 分です。準備・後片付けも含めて時間内に終了するようにし てください。
- 5. 利益相反 (COI) について
	- ・一般演題口演発表の場合は、スライドの2枚目(タイトルスライド後)に COI 開示ス ライドを写してください。
	- ・一般演題示説発表の場合は、発表ポスターの右下隅に利益相反自己申告に関する記載 を加えてください。
	- ・交流集会の場合においても、開始時に利益相反内容のスライドを必ず表示してください。

※共同演者の利益相反については、開示の必要はありません。

 ※開示例は、第 43 回日本看護科学学会学術集会 HP 利益相反(COI)について(https:// www.jans43.org/coi.html)をご確認ください。